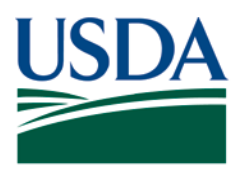

Agricultural Marketing Service, Specialty Crops Program, Specialty Crops Inspection Division

# **AUDITOR EVALUATION WORKSHEET (June 2017 Edition)**

## **Completion Instructions**

Use the following guidance to complete the Auditor Evaluation Worksheet (see Appendix 1).

- **1. Auditor Name** Enter the full name of the auditor being evaluated.
- **2. Evaluator Name** Enter the full name of the evaluator.
- **3. Applicant Name** Enter the business name of the auditee, as it appears on the agreement or audit report.
- **4. Audit Service** Enter the name of audit service (e.g., GAP&GHP, Harmonized GAP, QTV, PSA, Tomato Audit Protocol, etc.).
- **5. Auditor's Role** Check the role that the auditor took on this audit.
- **6. Audit End Date** Enter the last date of the audit activity.
- **7. Evaluation Type** If the evaluator was onsite with the auditor, check Witness. If the audit was an offsite review of an audit that was already completed and the evaluator is reviewing the report and other supporting documents (e.g., Service Request, FV-651), check Desk.
- **8. Service Type** Check the appropriate box for the audit service that was provided, following this guide:

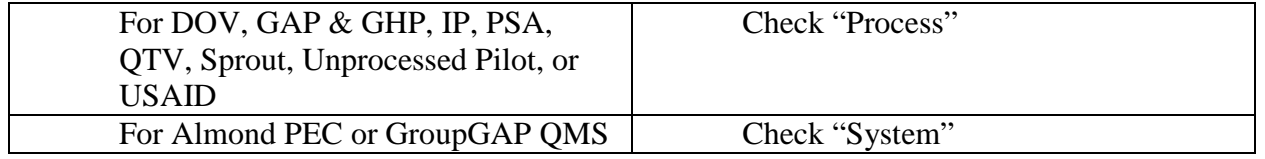

- **9. Service Location** Enter the full address of the audit site, as it appears on the audit report.
- **10. Scope of Audit** Enter all scopes that were included in the audit (e.g., Part 1 Farm Review and Part 4 Storage & Transportation (USDA GAP&GHP), Post-Harvest Operations with Global Markets Addendum (Harmonized), Canned Addendum (PSA)).

Effective Date: June 2017 Page 2 of 7

- **11. Pages 2 and 3 Evaluation Worksheet Element Criteria** For Sections I through VII, fill in the sub-numbers with "A," "N," "U," or "N/A," for Acceptable, Needs Improvement, Unacceptable, or Not Applicable, respectively, as appropriate for each of the individual items.
- **12. Comments** If entering "A" for Acceptable, you may add a comment below the rating if you wish to offer more detail regarding that rating, but it is not mandatory. When entering "N" for Needs Improvement, "U" for Unacceptable, or "N/A" for Not Applicable, you **must** enter a comment justifying the rating. The comment spaces are expandable to allow for any needed comments for each criteria.
- **13. Preliminary Rating** For sections I through VII, enter the letter rating ("A," "N," "U," or "N/A") based on what was entered for the Element Criteria of each section on the subsequent pages. The Preliminary Rating should be equal to the lowest rating provided in the applicable section of the Element Criteria evaluation. For example, if you rated all four elements of section I as "A," then the Preliminary Rating for section I should be "A." If you rated one of the elements in section II as "U," one of the elements as "N," and two as "A," then the Preliminary Rating for section II should be "U."
- **14. Overall Rating** Indicate the Overall Rating by inserting the appropriate statement from the Overall Rating list provided in the blue box, just above.
- **15. Justification Summary** Provide written justification for the Overall Rating as well as any general comments about the auditor/audit.

Note: The auditor evaluation will not be considered complete and final unless this written justification is provided.

- **16. Auditor Signature** The auditor must sign here, either handwritten or electronically.
- **17. Date** The date of the auditor's signature (not required if signed electronically).
- **18. Evaluator Signature** The evaluator must sign here, either handwritten or electronically.
- **19. Date** The date of the evaluator's signature (not required if signed electronically).

### Effective Date: June 2017 Page 3 of 7

### **APPENDIX I - AUDITOR EVALUATION WORKSHEET**

### [Electronic Version of the Auditor Evaluation Worksheet](https://www.ams.usda.gov/sites/default/files/media/AuditorEvaluationWorksheet.docx)

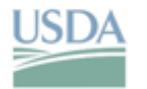

**United States** Department of Agriculture

> SPECIALTY CROPS IN SPECTION DIVISION AUDITOR EVALUATION WORKSHEET

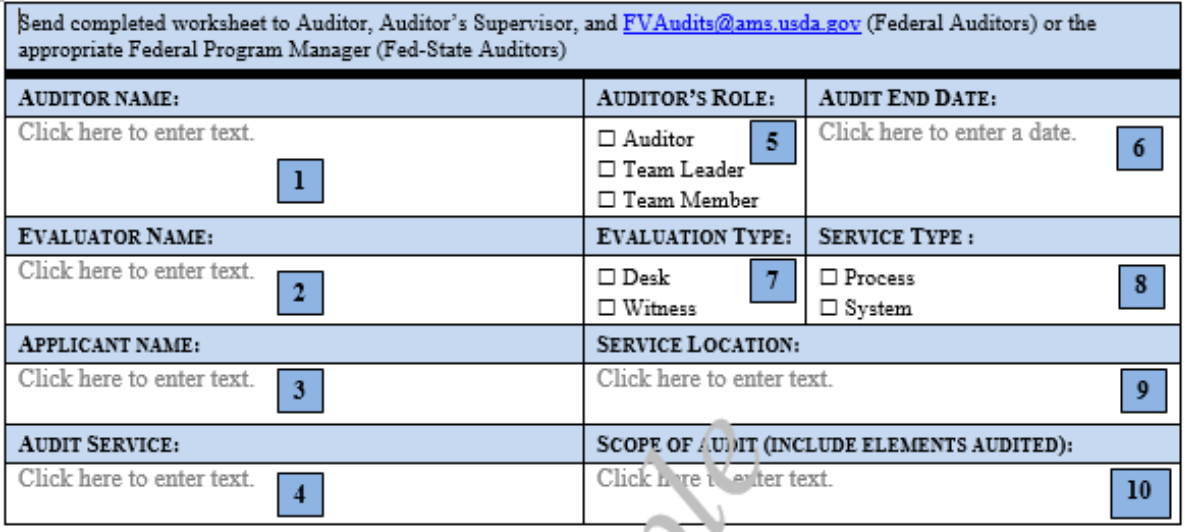

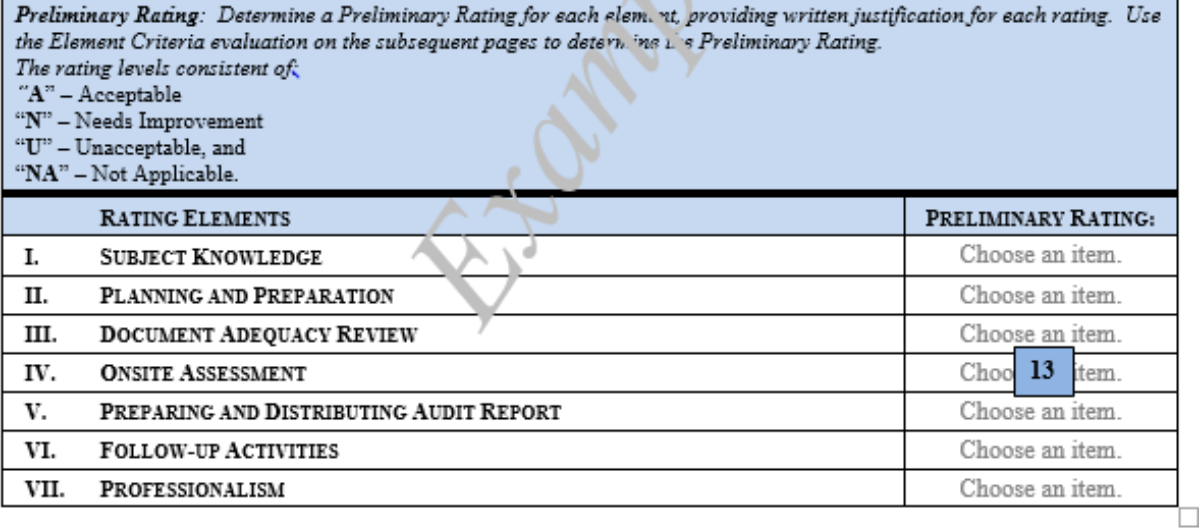

Overall Rating: Indicate the Overall Rating with the appropriate classification, listed below. Provide written justification for the rating.

Acceptable = All Elements are either rated "Acceptable" or "Needs Improvement". Any element rated "Needs Improvement", in the opinion of the evaluator, does not compromise the integrity of the audit program.<br>Unacceptable = At least one element is rated "Unacceptable" or numerous elements are rated "Needs Improvement", and thereby, in the opinion of the evaluator, compromise the integrity of the audit program when considered in their totality.

# Effective Date: June 2017 Page 4 of 7

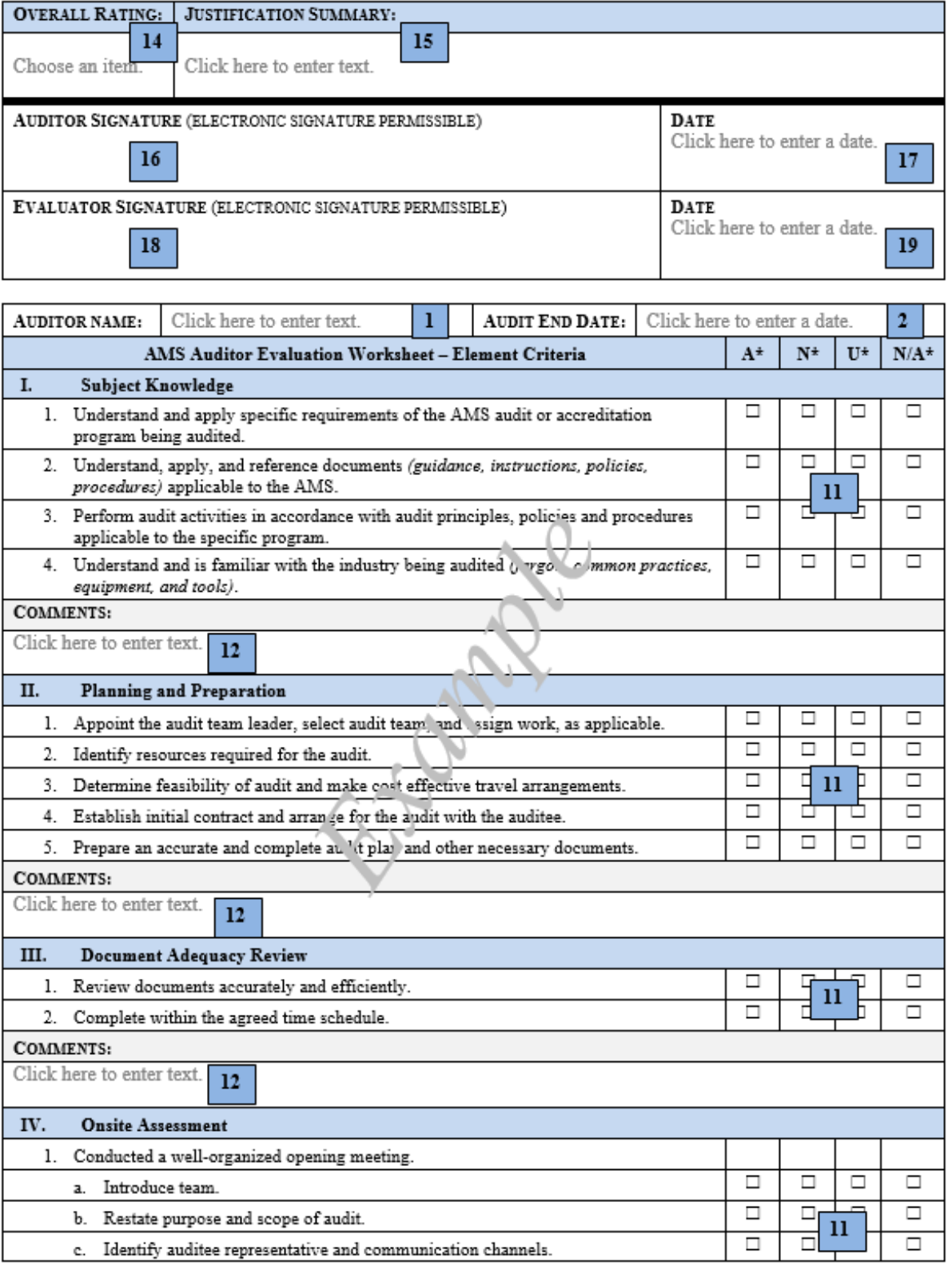

# Effective Date: June 2017 Page 5 of 7

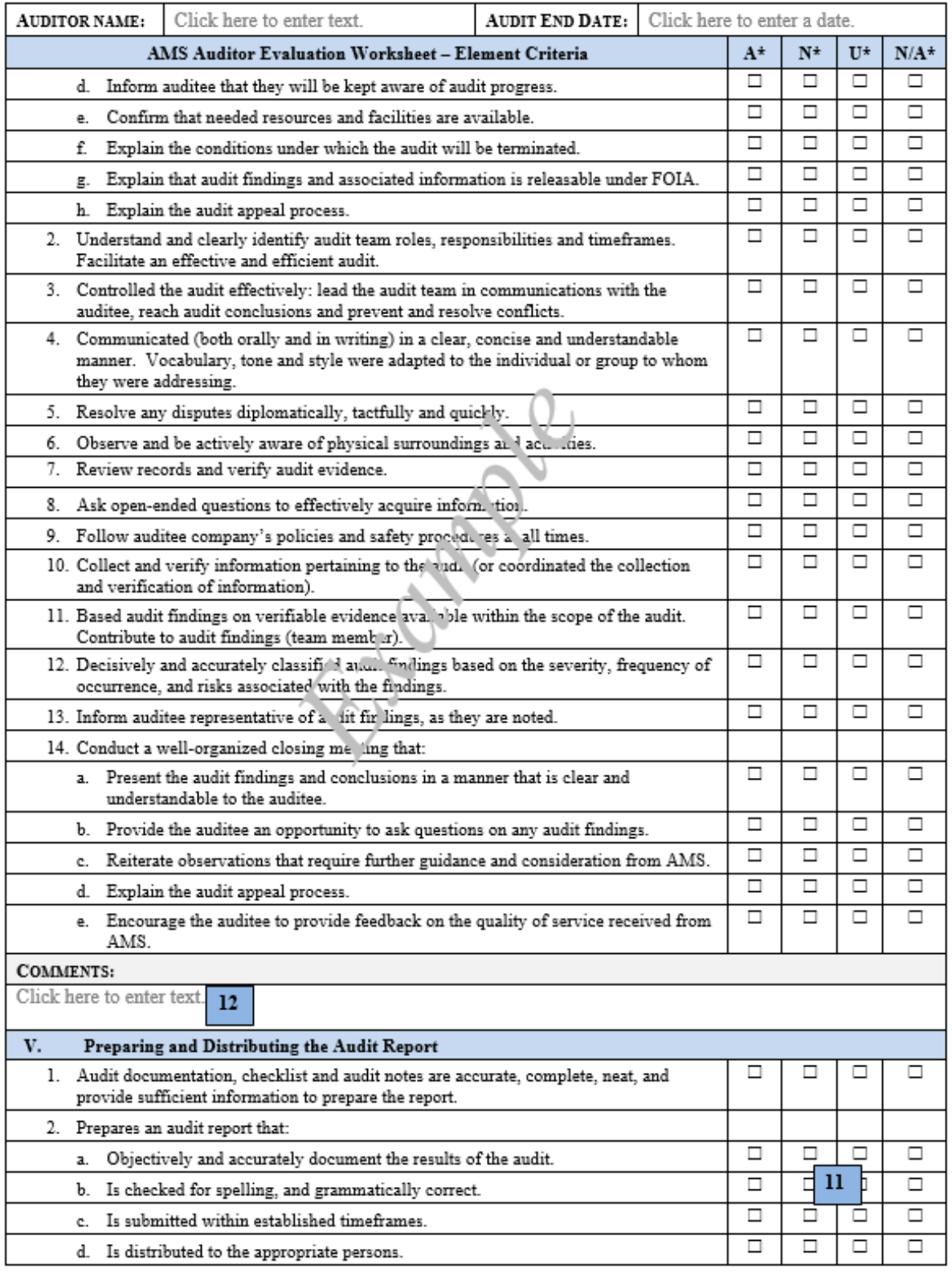

## Effective Date: June 2017 Page 6 of 7

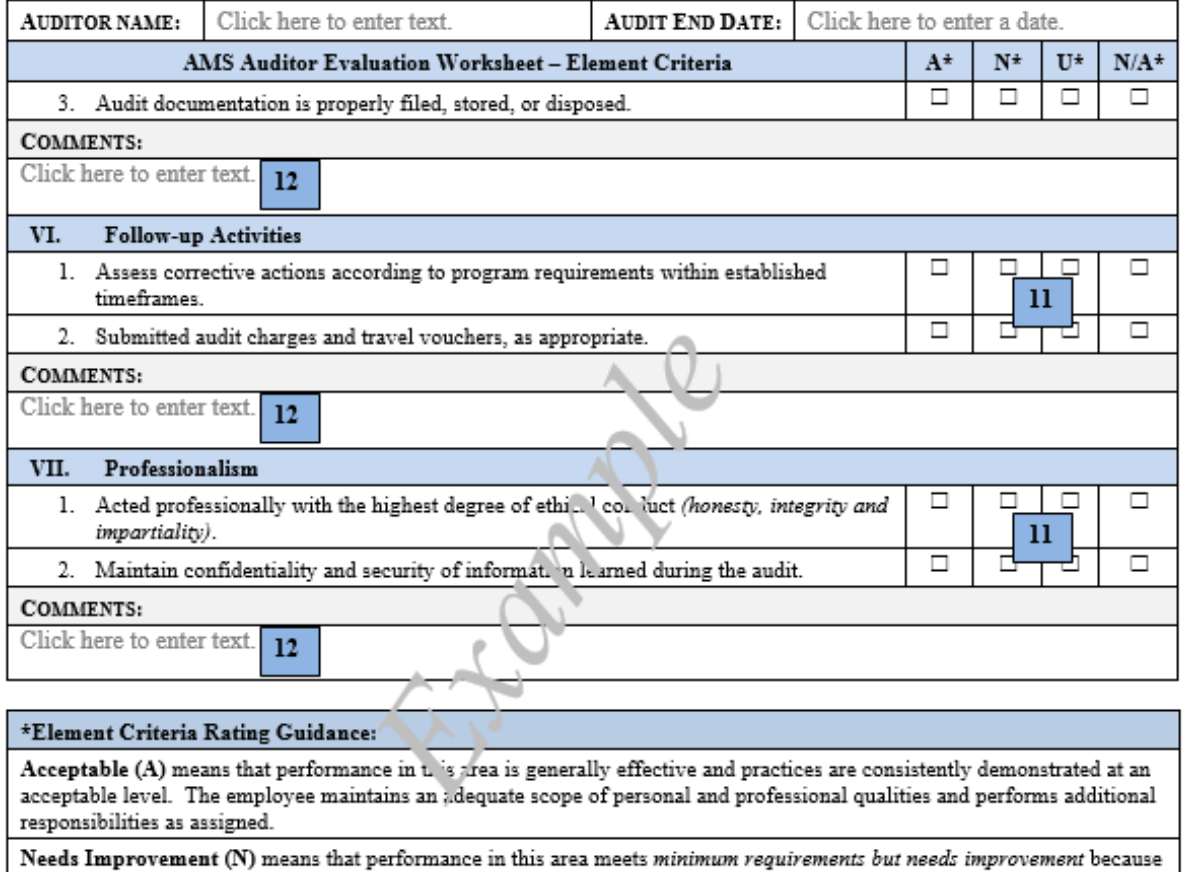

practices are not consistently demonstrated at an acceptable level.

Unacceptable (U) means that performance in this area is ineffective and requires improvement to attain a minimum level of competency.

Not Applicable (N/A) means that performance in this area was not observed and cannot be rated.

Effective Date: June 2017 Page 7 of 7

"SCI moving forward in the 21<sup>st</sup> Century using technology, innovation, and old fashioned hard work"

**Non-Discrimination Policy:** In accordance with Federal civil rights law and U.S. Department of Agriculture (USDA) civil rights regulations and policies, the USDA, its Agencies, offices, and employees, and institutions participating in or administering USDA programs are prohibited from discriminating based on race, color, national origin, religion, sex, gender identity (including gender expression), sexual orientation, disability, age, marital status, family/parental status, income derived from a public assistance program, political beliefs, or reprisal or retaliation for prior civil rights activity, in any program or activity conducted or funded by USDA (not all bases apply to all programs). Remedies and complaint filing deadlines vary by program or incident.

Persons with disabilities who require alternative means of communication for program information (e.g., Braille, large print, audiotape, American Sign Language, etc.) should contact the responsible Agency or USDA's TARGET Center at (202) 720-2600 (voice and TTY) or contact USDA through the Federal Relay Service at (800) 877-8339. Additionally, program information may be made available in languages other than English.

To file a program discrimination complaint, complete the USDA Program Discrimination Complaint Form, AD-3027, found online at [How to File a Program Discrimination Complaint](https://www.ascr.usda.gov/how-file-program-discrimination-complaint) and at any USDA office or write a letter addressed to USDA and provide in the letter all of the information requested in the form. To request a copy of the complaint form, call (866) 632-9992. Submit your completed form or letter to USDA by: (1) mail: U.S. Department of Agriculture, Office of the Assistant Secretary for Civil Rights, 1400 Independence Avenue, SW, Washington, D.C. 20250-9410; (2) fax: (202) 690-7442; or (3) email: [program.intake@usda.gov.](mailto:program.intake@usda.gov)

USDA is an equal opportunity provider, employer, and lender.